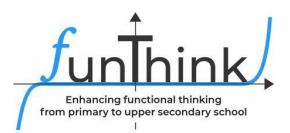

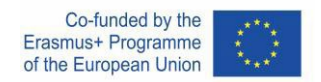

## **FUNTHINK MATERIAŁY DLA NAUCZYCIELI SZKOLNICTWA PODSTAWOWEGO MODUŁ 2: MYŚLENIE FUNKCYJNE W SCENARIUSZACH ODLEGŁOŚCI-CZAS**

**Ogólne cele dydaktyczne** szkoły podstawowej / kształcenia nauczycieli:

### **1. Rozumowanie ilościowe:**

- Jakie wielkosci się różnią?
- Jak zmieniają się wielkosci?
- W jaki sposób odpowiadają?
- Widok obiektu
- **2. Reprezentacje funkcji (ekspertyza adaptacyjna/płynność)**
	- Poruszanie się pomiędzy reprezentacjami (tabela/wykres/liczby/mapa/historia)
	- Powiązanie reprezentacji i sytuacji

Te cele nauczania wysuwają się na pierwszy plan w trzech modułach:

- 1. Wariancja-kowariancja
- 2. Wykresy odległość-czas
- 3. Wzory

Każdy z tych modułów zawiera zagadnienia związane z :

- ... doświadczaniem współzmiennych wielkości
- ...identyfikacją wielkosci współzmiennych; śledzeniem ich zmian
- ...wyjaśnianiem, w jaki sposób wielkości są ze sobą powiązane
- ...opisywaniem relacji korespondencji

Kluczowymi zasadami w każdym z tych modułów są zmienne, relacje i uogólnienia; kluczowe są procesy dostrzegania, opisywania, uzasadniania, przedstawiania, uogólniania, refleksji i stosowania.

W tym dokumencie znajdziesz materiały dla nauczyciela do **Modułu 2: Myślenie funkcjyjne w scenariuszach odległość-czas** . Moduł ten składa się z trzech głównych działań:

- 1. Podróż z domu do szkoły
- 2. Chodzenie przed czujnikiem ruchu i tworzenie wykresów odległość-czas
- 3. Badanie związku między wykresami odległość-czas a ruchem w środowisku cyfrowym

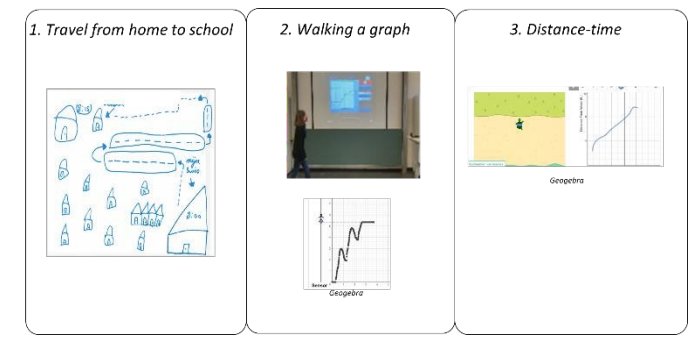

Materiał ten udostępnia zespó[ł FunThink Team,](https://www.funthink.eu/default-title/advisory-board) instytucja odpowiedzialna: IPABO University of Applied Sciences, Amsterdam/Alkmaar, Netherlands

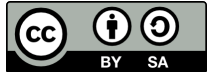

O ile nie zaznaczono inaczej, niniejsza praca i jej zawartość objęte są licencją Creative Commons (CC BY-[SA 4.0\)](https://creativecommons.org/licenses/by-sa/4.0/). Wyłączone są logo finansowania i ikony CC/ikony modułów.

Wsparcie Komisji Europejskiej dla produkcji tej publikacji nie stanowi poparcia dla treści, które odzwierciedlają jedynie poglądy autorów, a Komisja nie może zostać pociagnięta do odpowiedzialności za jakiekolwiek wykorzystanie informacji w niej zawartych.

# **Plan lekcji Moduł 2**

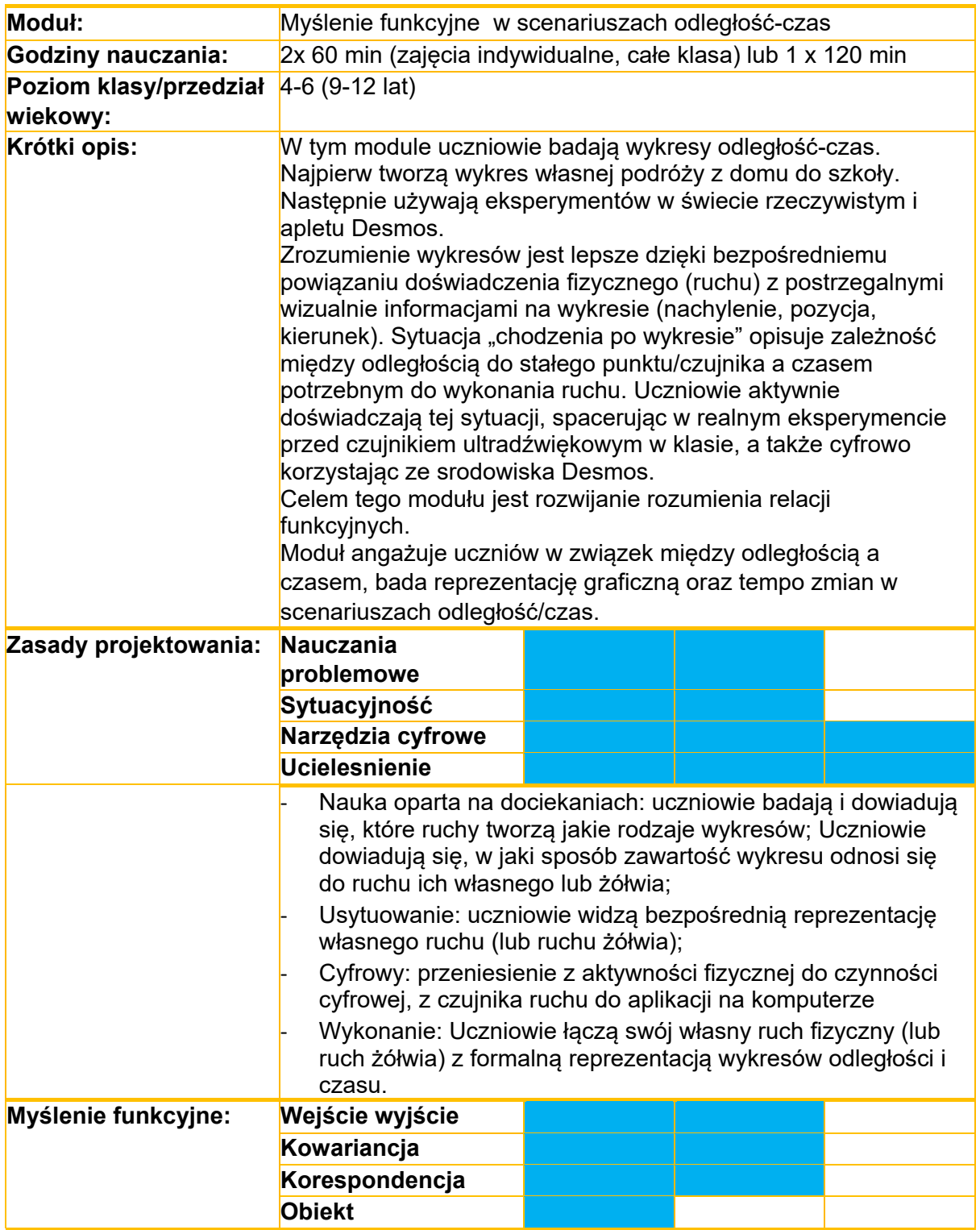

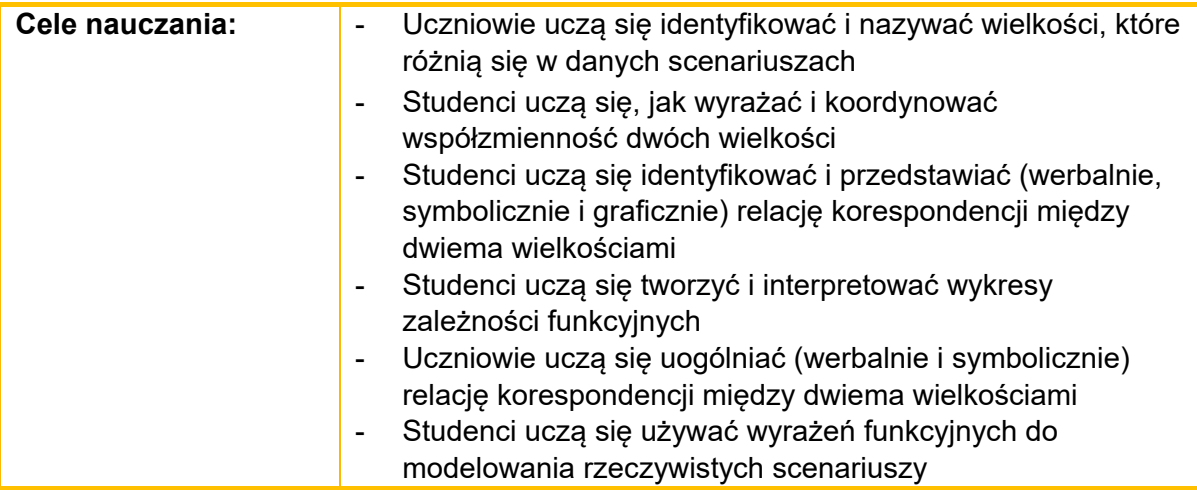

# **Zajęcia**

### **Aktywność 1.**

### **Podróż z domu do szkoły**

*To ćwiczenie wprowadzające wymaga udziału całej klasy.*

### **Wstęp**

*Nauczyciel rozmawia z uczniami na temat środka transportu, którym docierają do szkoły.*

*Po rozmowie nauczyciel prosi uczniów, aby schematycznie przedstawili swoją podróż z domu do szkoły w taki sposób, aby ktoś inny mógł zrozumieć, co się stało. Uczniowie mogą używać słów w swojej reprezentacji. Nauczyciel zadaje pytania, aby naprowadzać uczniów:*

- *Jakie informacje warto zawrzeć?*
- *Jakie są ważne momenty w Twojej drodze do szkoły?*
- *Jakie informacje są potrzebne innym osobom, aby zrozumieć/zrekonstruować Twoją podróż?*

### **Sugerowane narzędzia/materiały/:**

- **Papier**
- (kolorowe) Ołówki lub markery

### **Szacowany czas trwania:** 10 minut

### **Dyskusja całej klasy**

*Nauczyciel omawia z uczniami utworzone reprezentacje. Nauczyciel zadaje pytanie: "Co różne sposoby przedstawienia mówią nam o podróżowaniu, a czego nie pokazują"? Nauczyciel może zadawać dodatkowe pytania, takie jak:*

- *Czego jeszcze potrzebujemy, aby móc jasno zrozumieć reprezentację?*
- *Czy inni uczniowie uwzględnili te informacje?*
- *Czego możemy się dowiedzieć, porównując różne reprezentacje?*
- *Jakie zmienne uwzględniliśmy? (Czas czy odległość?)*
- *Czy byłoby możliwe przedstawienie Twojej podróży na linii prostej (osi)?*

### **Szacowany czas trwania** : 10 minut

### **2a. Chodzenie po wykresie**

*To ćwiczenie może wykonać połowa uczniów lub cała klasa. Jeśli ćwiczenie jest wykonywane w grupach, druga połowa klasy najpierw wykona ćwiczenie 2b.*

**Krok 1.** *Nauczyciel rozpoczyna, prosząc jednego z uczniów, aby wyszedł na przód, wykonał ruch (chodzenie do przodu/do tyłu, stanie w jednej pozycji…). Ruch ucznia jest rejestrowany za pomocą czujnika ruchu i wyświetlany w postaci wykresu na ekranie projekcyjnym. Nauczyciel prowadzi dyskusję i zadaje pytania:*

- *W jaki sposób wykres i ruch odpowiadają sobie?*
- *Czy potrafisz chodzić według wzoru (np. zygzakiem)?*

**Krok 2.** *Nauczyciel dzieli uczniów na małe grupy. Każda grupa otrzymuje dwa lub trzy przykładowe wykresy. Uczniowie proszeni są o rozpoczęcie od jednego z trzech wykresów i opracowanie "planu chodzenia" dla chodzenia po przedstawionych wykresach. Nauczyciel mówi uczniom, że plan chodzenia powinien być napisany tak, aby każdy inny mógł odtworzyć ten konkretny wykres. Następnie uczniowie proszeni są o wykonanie planu marszu przed czujnikiem, aby sprawdzić, czy ich opis pasuje do przykładowego wykresu. Nauczyciel prowadzi dyskusję i zadaje pytania:*

- *Czy utworzony wykres wygląda podobnie do pierwszego przykładowego wykresu?*
- *Jakie są różnice i dlaczego istnieją różnice?*
- *Jak możesz dostosować sposób chodzenia w taki sposób, aby wykres był bardziej podobny do przykładu i dlaczego?*

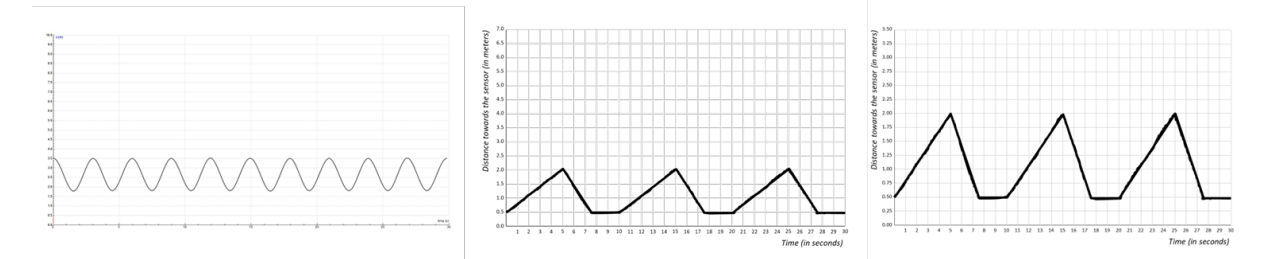

**Krok 3.** *Nauczyciel pokazuje pozostałe dwa wykresy i prosi uczniów o opisanie wykresu i odpowiadającego mu ruchu.*

**Krok 4.** *Uczniowie są proszeni o samodzielne narysowanie wykresu i odtworzenie tego wykresu, przechodząc przed czujnikiem ruchu.*

### **Sugerowane narzędzia/materiały/:**

- Laptop(y) z oprogramowaniem Coach 7 (wersja lite dostępna bezpłatnie pod adresem: [https://cma](https://cma-science.nl/coach-7-lite_en) [-](https://cma-science.nl/coach-7-lite_en) [science.nl/coach](https://cma-science.nl/coach-7-lite_en) -[7](https://cma-science.nl/coach-7-lite_en) - [lite\\_pl](https://cma-science.nl/coach-7-lite_en) [\)](https://cma-science.nl/coach-7-lite_en)
- Czujnik(i)
- Przykładowe wykresy

### **Szacowany czas trwania:** 40 minut

### **Ćwiczenie 2b: Eksploruj odległość-czas za pomocą aplikacji Desmos (żółw)**

### **Wstęp**

*Nauczyciel otwiera aplikację Desmos, rysuje wykres i pokazuje odpowiedni ruch żółwia. Nauczyciel prosi uczniów, aby opisali ruch słowami. Nauczyciel omawia, jakiego rodzaju wielkości są zawarte w opisach.*

### **Badanie**

*Uczniowie pracują w parach nad aplikacją Desmos na swoich urządzeniach (najlepiej na tabletach), jak pokazano poniżej:*

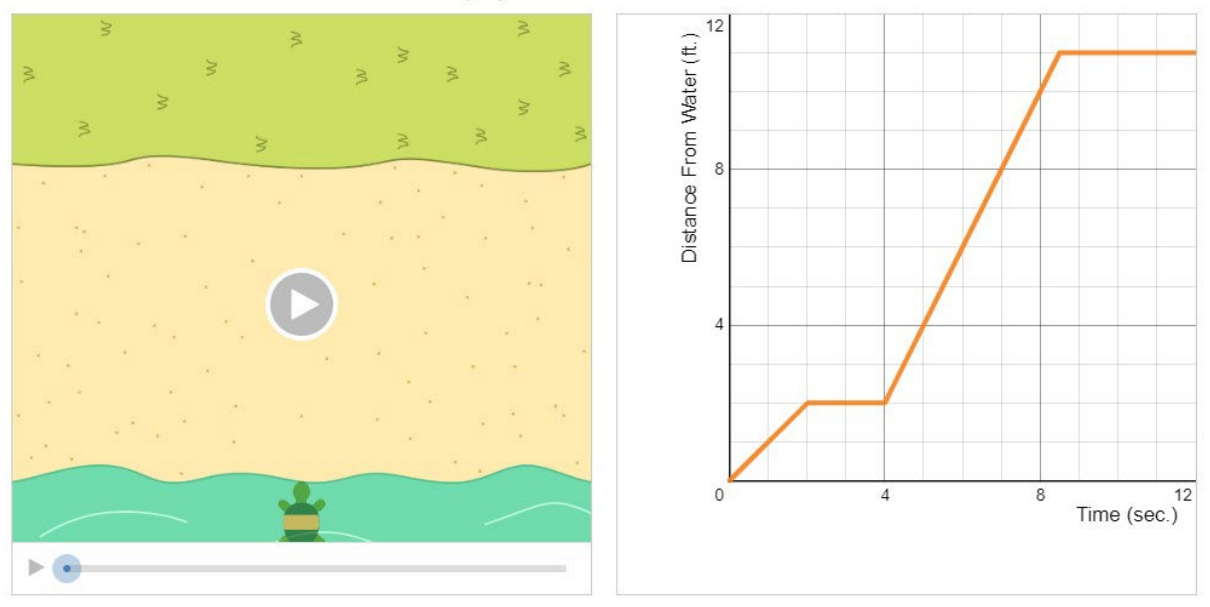

Press play to see what Luca's turtle did.

*Uczniowie są proszeni o narysowanie punktów i różnych szkiców oraz opisanie, jak porusza się żółw, odtwarzając wideo.*

*Nauczyciel kieruje działaniami uczniów:*

- *Narysuj punkty i opisz położenie żółwia;*
- *Narysuj różne szkice i opisz, jak porusza się żółw;*
- *Narysuj szkic i obserwuj podróż żółwia. Narysuj bardziej stromą linię, jak zmienia się podróż żółwia?*
- *Narysuj szkice linii, które zaczynają się od różnych punktów na osi Y i obserwuj podróż żółwia. Jak zmienia się podróż żółwia?*

*Nauczyciel może również kierować uczniami, zadając pytania (np.):*

- *Jakie wielkości są pokazane na obu osiach?*
- *Jak zmienia się podróż żółwia?*
- *W jaki sposób ruch żółwia odnosi się do zmiany kształtu wykresu?*
- *Czy możesz postawić hipotezę dotyczącą podróży żółwia na podstawie wykresu?*
- *Czy możesz zakryć wykres i postawić hipotetyczny kształt wykresu na podstawie podróży żółwia?*

### **Sugerowane narzędzia/materiały/:**

- Urządzenia typu tablet
- Aplikacja Desmos o PL: https://teacher.desmos.com/activitybuilder/cus [tom/5ddbf9ae009cd90bcdeaadd7?la ng=nl&collections =featured](https://teacher.desmos.com/activitybuilder/custom/5ddbf9ae009cd90bcdeaadd7?lang=nl&collections=featured-collections%2C5da6476150c0c36a0caf8ffb#preview/8809fa03-a71e-45d9-b2cd-bef8ee337602)  [kolekcje%2C5da6476150c0c36a0caf8ffb#preview/8809fa03](https://teacher.desmos.com/activitybuilder/custom/5ddbf9ae009cd90bcdeaadd7?lang=nl&collections=featured-collections%2C5da6476150c0c36a0caf8ffb#preview/8809fa03-a71e-45d9-b2cd-bef8ee337602) [-](https://teacher.desmos.com/activitybuilder/custom/5ddbf9ae009cd90bcdeaadd7?lang=nl&collections=featured-collections%2C5da6476150c0c36a0caf8ffb#preview/8809fa03-a71e-45d9-b2cd-bef8ee337602) [a71e](https://teacher.desmos.com/activitybuilder/custom/5ddbf9ae009cd90bcdeaadd7?lang=nl&collections=featured-collections%2C5da6476150c0c36a0caf8ffb#preview/8809fa03-a71e-45d9-b2cd-bef8ee337602) [-](https://teacher.desmos.com/activitybuilder/custom/5ddbf9ae009cd90bcdeaadd7?lang=nl&collections=featured-collections%2C5da6476150c0c36a0caf8ffb#preview/8809fa03-a71e-45d9-b2cd-bef8ee337602) [45d9](https://teacher.desmos.com/activitybuilder/custom/5ddbf9ae009cd90bcdeaadd7?lang=nl&collections=featured-collections%2C5da6476150c0c36a0caf8ffb#preview/8809fa03-a71e-45d9-b2cd-bef8ee337602) [-](https://teacher.desmos.com/activitybuilder/custom/5ddbf9ae009cd90bcdeaadd7?lang=nl&collections=featured-collections%2C5da6476150c0c36a0caf8ffb#preview/8809fa03-a71e-45d9-b2cd-bef8ee337602) [b2cd](https://teacher.desmos.com/activitybuilder/custom/5ddbf9ae009cd90bcdeaadd7?lang=nl&collections=featured-collections%2C5da6476150c0c36a0caf8ffb#preview/8809fa03-a71e-45d9-b2cd-bef8ee337602)  [bef8ee337602](https://teacher.desmos.com/activitybuilder/custom/5ddbf9ae009cd90bcdeaadd7?lang=nl&collections=featured-collections%2C5da6476150c0c36a0caf8ffb#preview/8809fa03-a71e-45d9-b2cd-bef8ee337602)

**Szacowany czas trwania:** 40 minut

### **Aktywność 3.**

### **Podsumowanie + ocena działań**

*Nauczyciel zastanawia się nad zajęciami, zadając uczniom pytanie: "Gdybyś musiał opowiedzieć w domu, co robiłeś dzisiaj na lekcji, co byś powiedział?". Nauczyciel zadaje pogłębiające pytania na podstawie odpowiedzi dzieci i pozwala im opowiedzieć, czego nauczyły się podczas tych zajęć.*

*Nauczyciel może również zapewnić uczniom dwie oceny, aby przetestować obecne rozumienie myślenia funkcyjnego w scenariuszach związanych z ruchem I analizą odległości. Zobacz elementy na następnych stronach.*

*Wszystkie działania związane z oceną pochodzą z badania Duijzera (2020).*

Duijzer, C. (2020). *Droga do zrozumienia: Rozumowanie o wykresach w nauczaniu matematyki na poziomie podstawowym* [Rozprawa doktorska, Uniwersytet w Utrechcie]. Repozytorium Uniwersytetu w Utrechcie.<https://dspace.library.uu.nl/handle/1874/398915>

**Szacowany czas trwania:** 20 minut

# **POZYCJE OCENY**

#### 1. **Jazda samochodem.**

Samochód jedzie przez miasto:

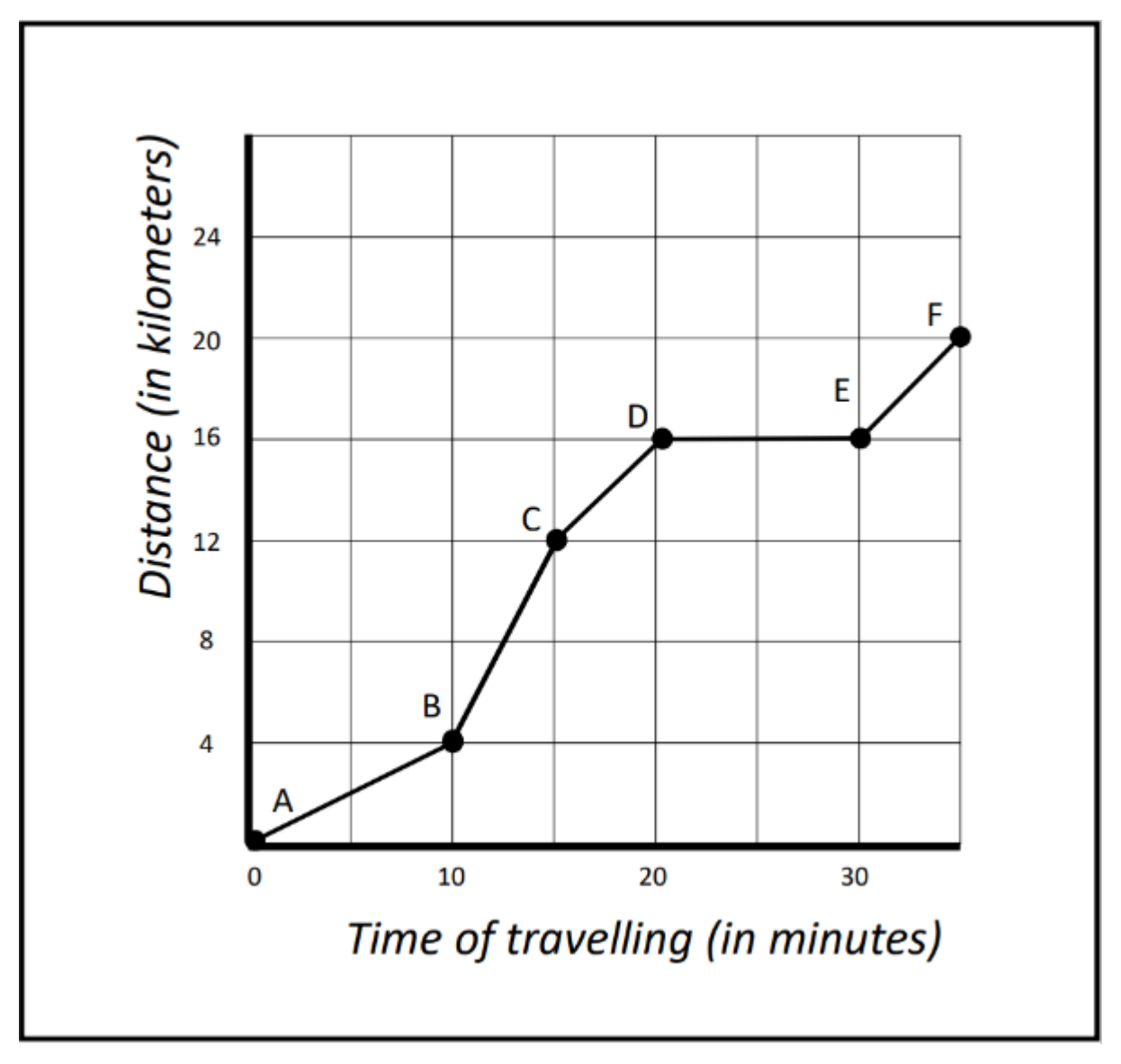

**Pomiędzy którymi punktami samochód jedzie najszybciej? Skąd wiesz?**

### 2. **Przejażdżka pociągiem.**

Pociąg jedzie **dwa razy szybciej** między **10:00 a 11:00** niż między **11:00 a 12:00** . Pociąg stoi w miejscu od **12:00 do 13:00.**

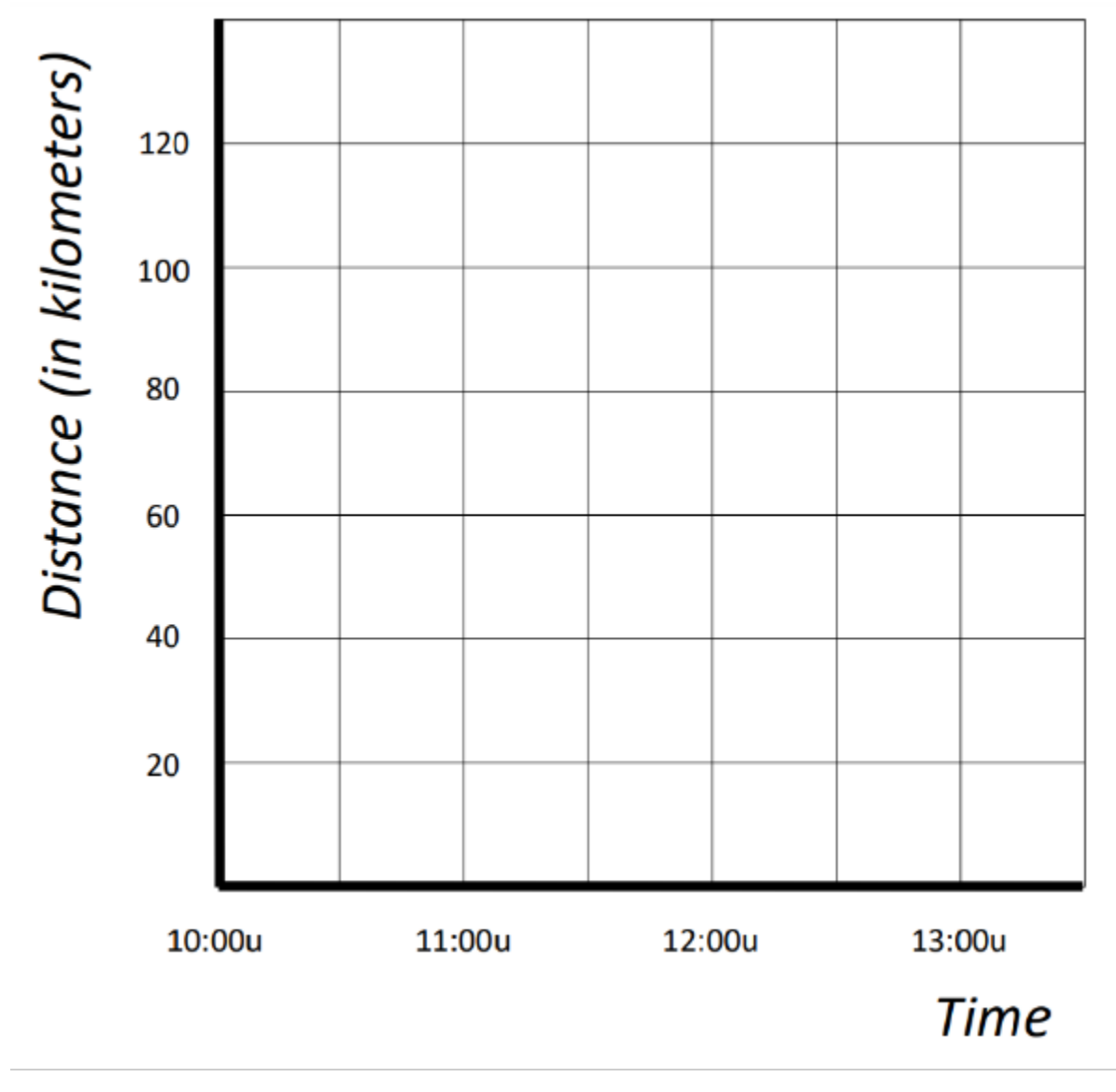

**Możliwa poprawna odpowiedź:**

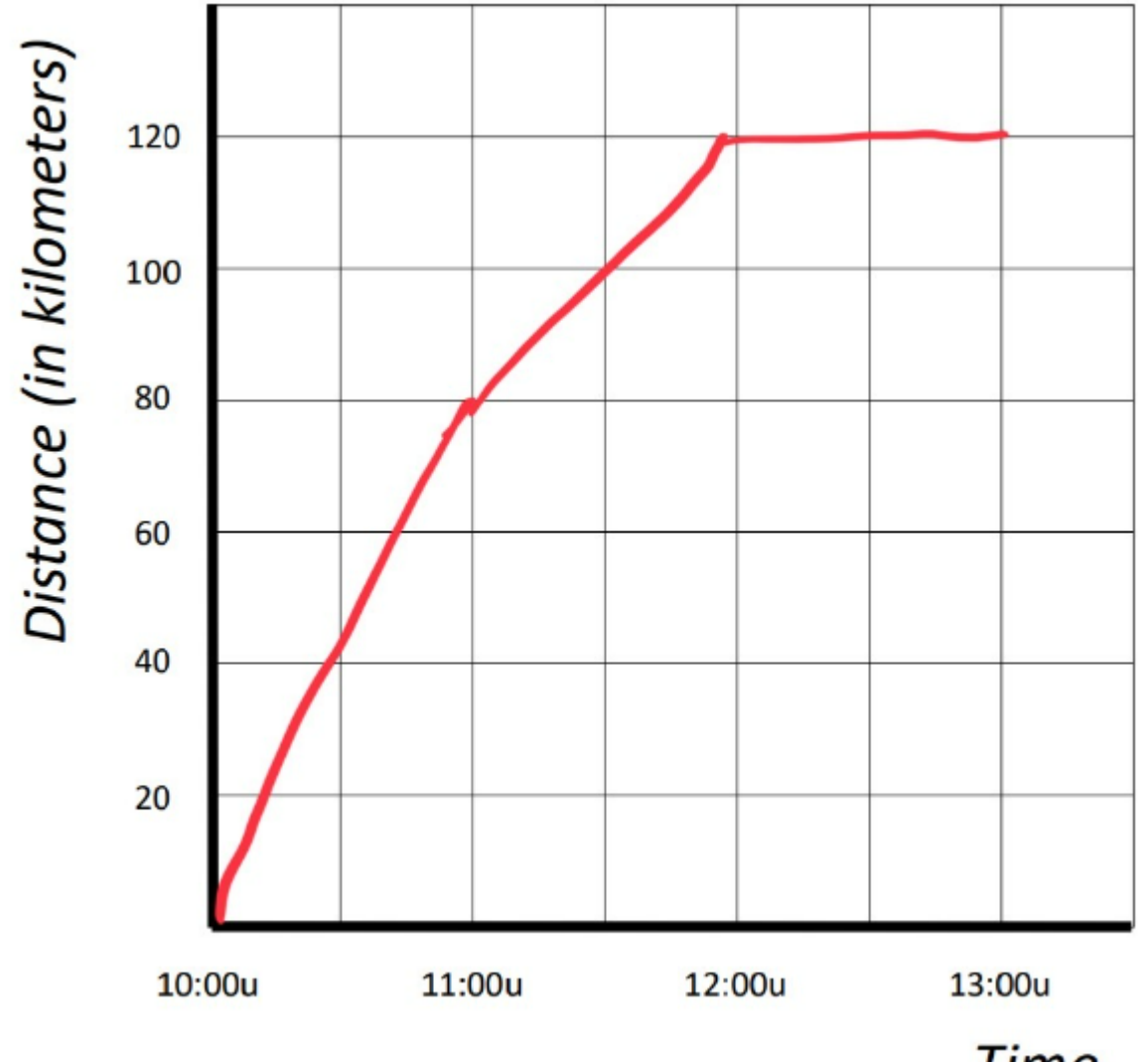

**Time** 

#### **Punktacja**

### 1. **Jazda samochodem.**

Poziomy rozumienia z rosnącym zaawansowaniem:

*R0: unrelated reasoning* 

- *R1: Iconic reasoning*
- *R2: Single variable reasoning*
- *R3: Multiple variable reasoning*

### 2. **Przejażdżka pociągiem.**

Poziomy rozumienia z rosnącym zaawansowaniem (na podstawie rozwiązań graficznych)

- *R0: wykres nielogiczny bez uwzględnienia opisu sytuacji ruchowej*
- *R1: Wykres oparty na powierzchownej charakterystyce zdarzenia ruchu*
- *R2: Wykres uwzględniający poprawnie pojedynczą zmienną*
- *R3: Wykres poprawnie uwzględniający wiele zmiennych*

#### Table 4

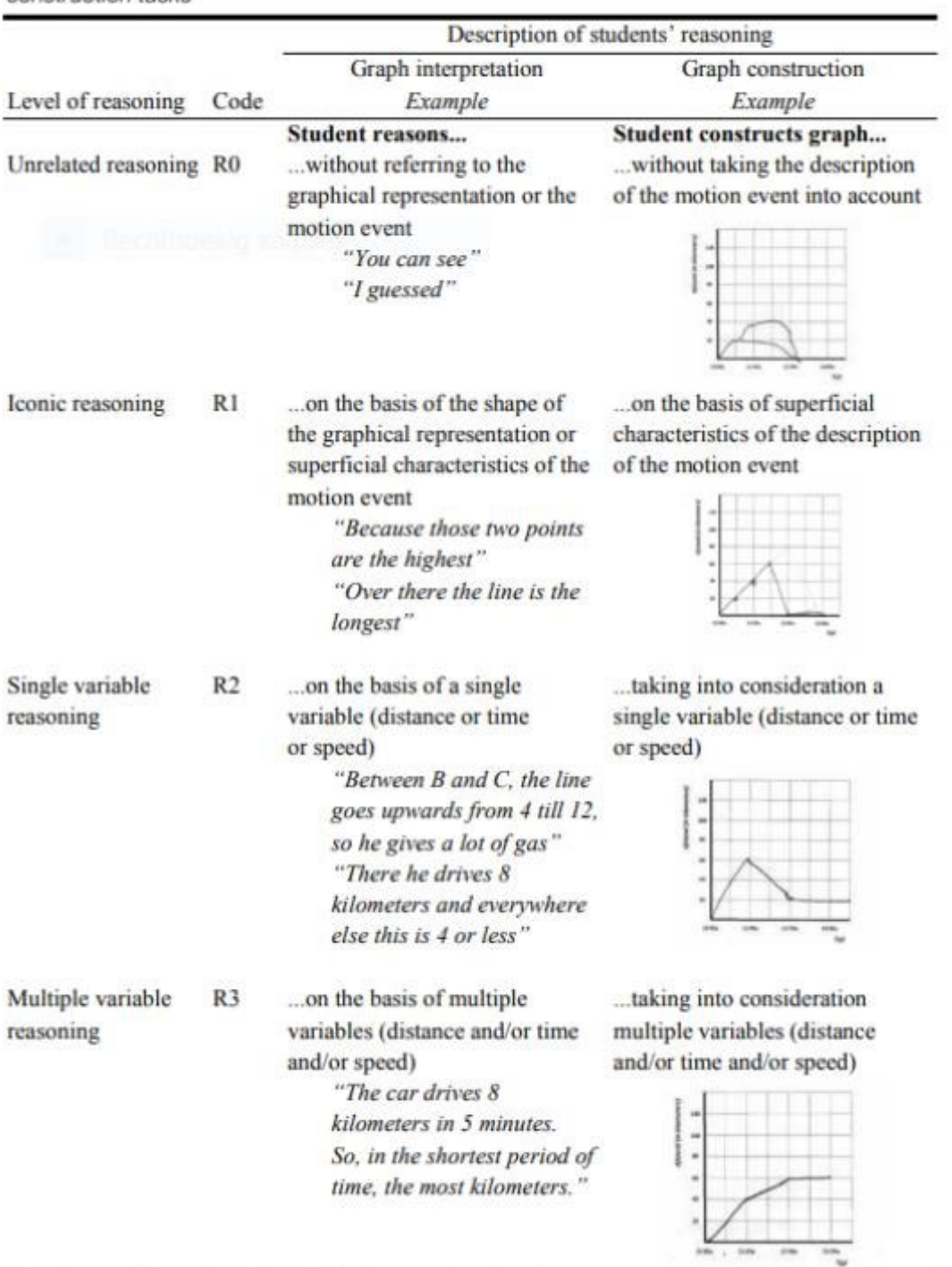

Coding scheme used for students' level of reasoning on the graph interpretation and graph<br>construction tasks

Note. The complete coding scheme, including examples of student responses per task, can be found in Appendix 4.1 (graph interpretation) and Appendix 4.2 (graph construction).